## **STUDENT GUIDELINE FOR ONLINE EXAM**

- **Kindly open below link:** https://sggu.brainzorg.com
- **Enter your SP ID.**
- **Enter your password (sent to student via SMS prior to exam)**

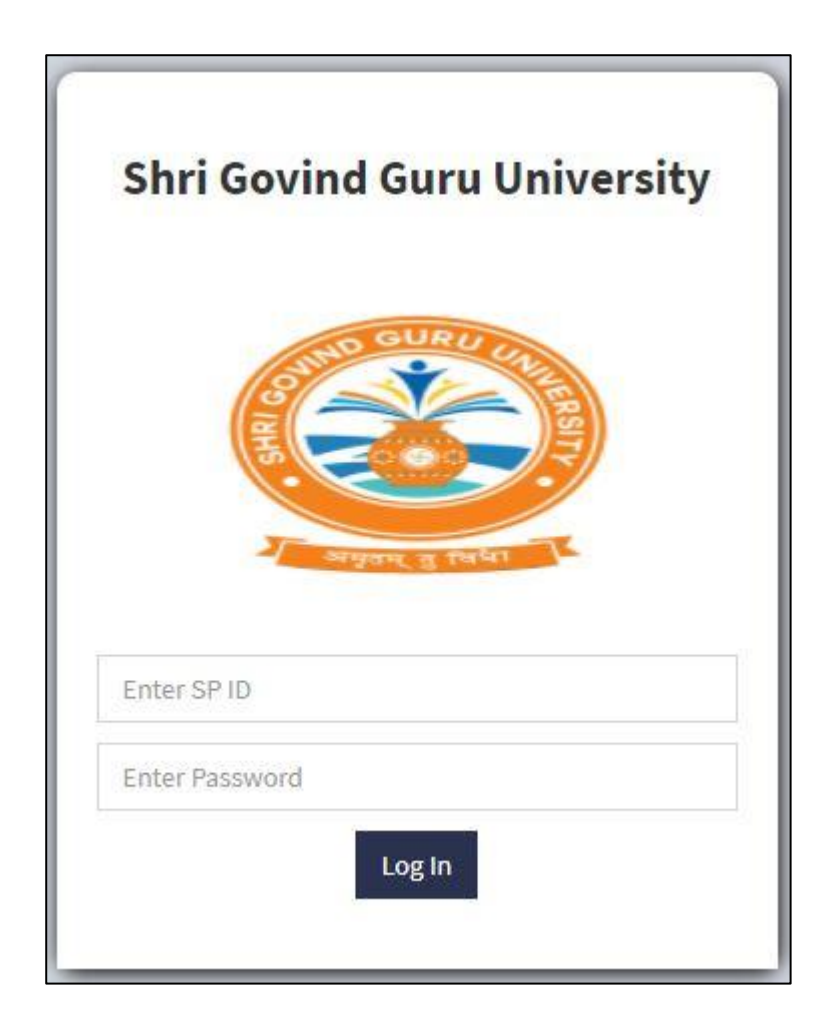

 **In my details you can see your Name, Enrolment number, email, Mobile number and Program.**

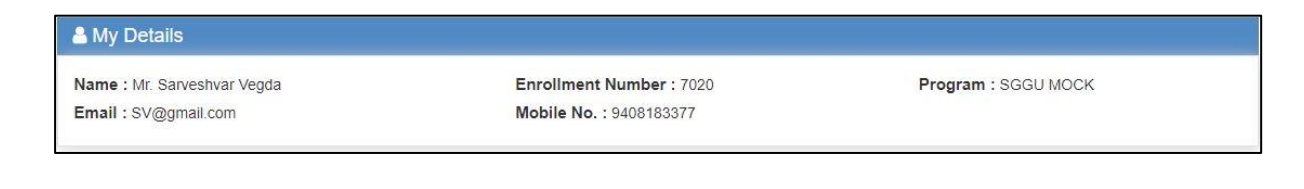

 **Here you can see your stream name, subject name, total marks, start date, end date, exam start & end time and time duration.** 

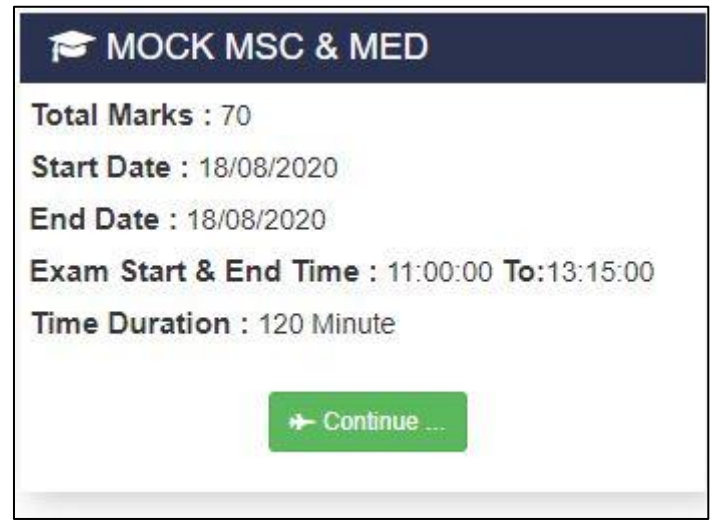

 **Read the Instruction carefully, given in screen below; Once all instruction is read click on the "I Agree".**

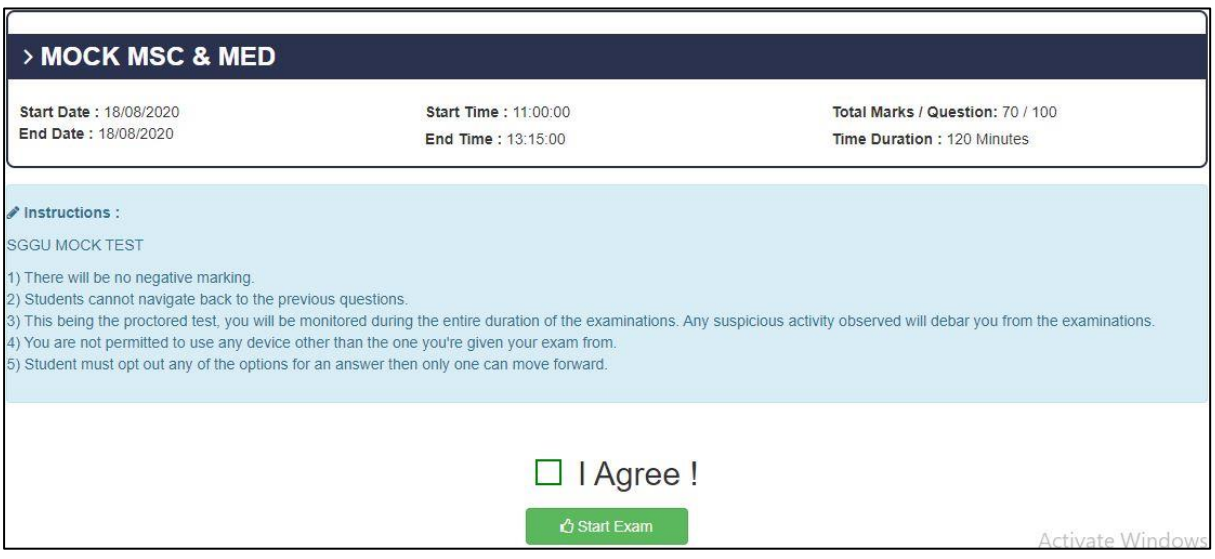

 **After clicking on "I Agree", Student will see the screen like following.**

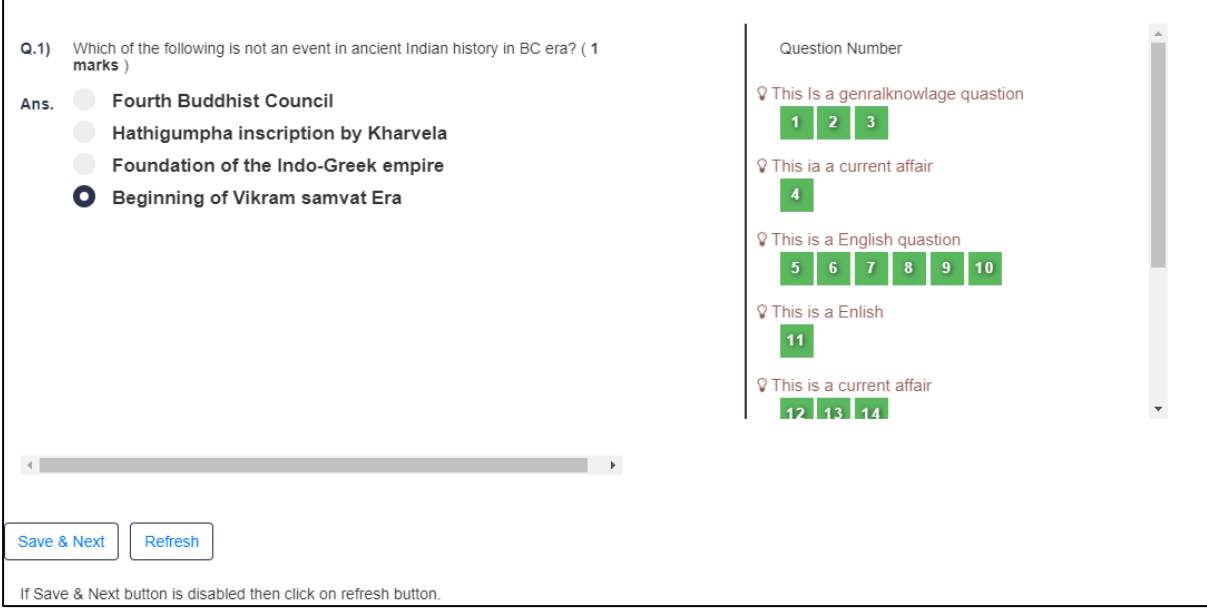

## **After completing of Exam, Click on "Submit Exam" for final submission.**

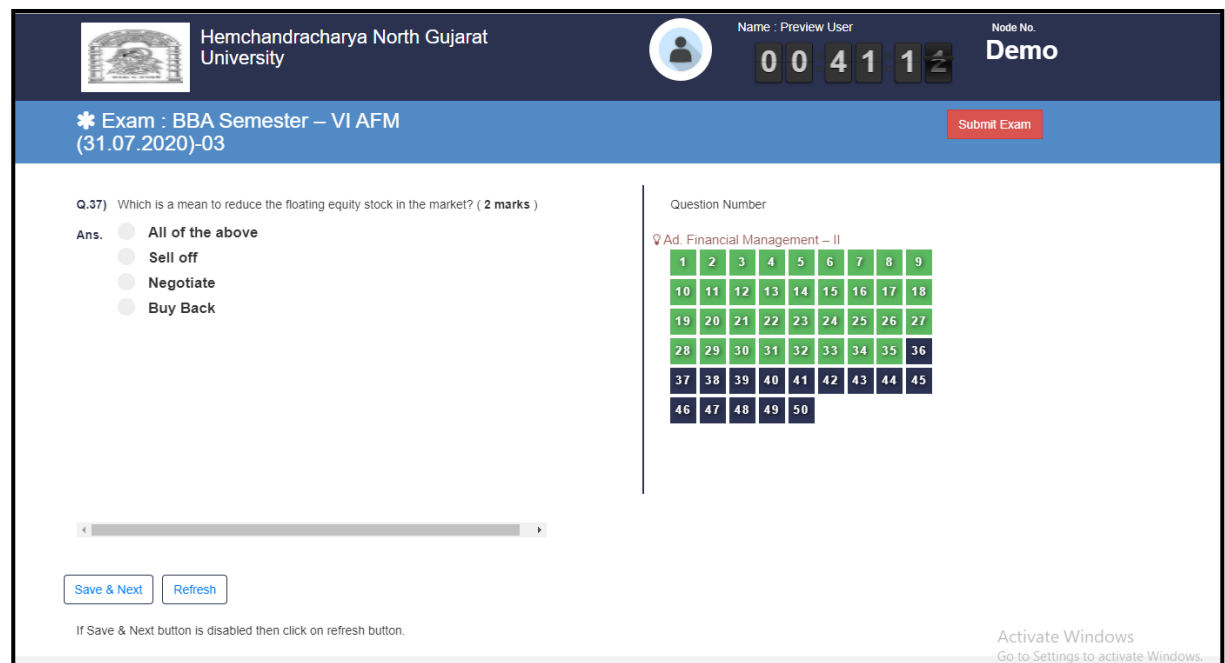